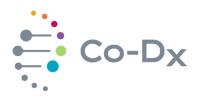

### **Quick Start Guide**

for Using the Logix Smart<sup>™</sup> Monkeypox RUO Product (MPXA-R-001)

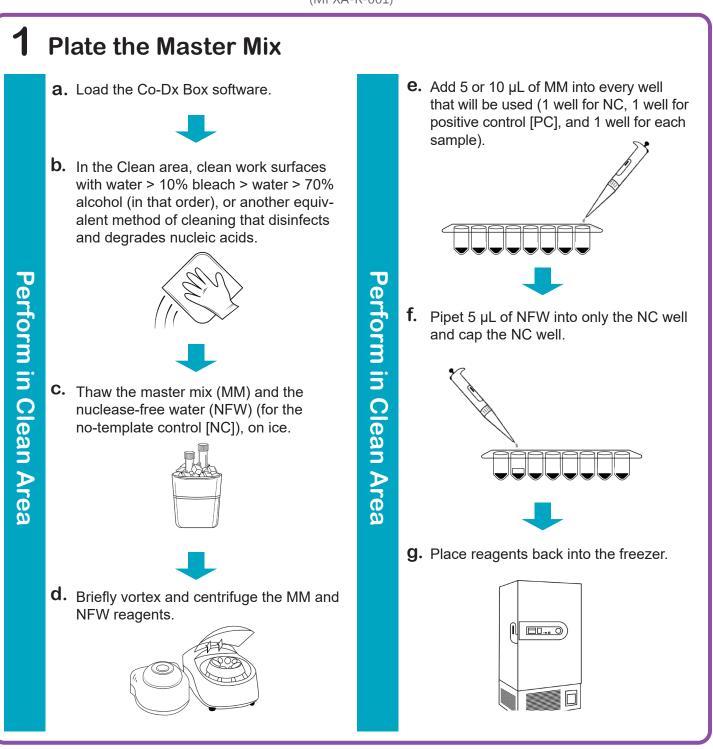

i

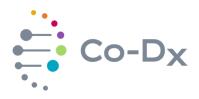

## Quick Start Guide

(continued)

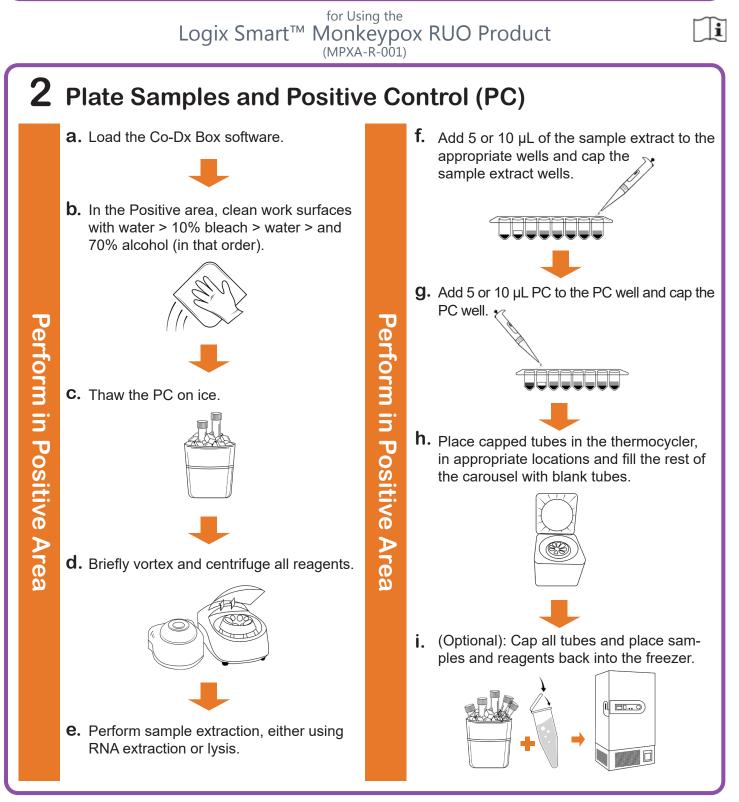

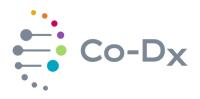

# Quick Start Guide

Logix Smart<sup>™</sup> Monkeypox RUO Product (MPXA-R-001)

#### **3** Start the Run

a. In the Co-Dx Box software, click New.

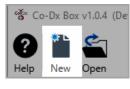

# Perform in Co-Dx Box Software

b. Select an assay template and click OK.

 Select template for the new run:
 0 CVID-19 Assay customer template

 0 Logix Smart ABC Customer Assay Template-Rev\_1
 0 Logix Smart COVID-K-002 Assay Template

 0 VIASURE CERTEST Template
 0 K Cancel

 0 VIASURE CERTEST Template
 0 K Cancel

 0 Cover Run Setup, select Samples and type sample information in the appropriate order.

 0 Select Sample information in the appropriate order.

**d.** Click **Information** and in the **Notes** field, type any needed information.

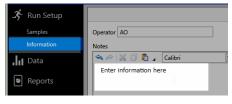

**e.** Select the appropriate thermocycler and from the drop-down select **Start Run**.

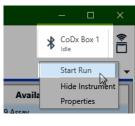

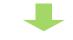

**f.** Verify the tube clamp is in place and the appropriate reaction volume is listed, and select **Start**.

| Start Run X                                      |
|--------------------------------------------------|
| Execute Test Run Samples 1-10<br>on CoDx Box 1   |
| Reaction volume 10 0 µl                          |
| Check tube clamp is in place before starting run |
| Start                                            |
| Cancel                                           |

The run initializes and a progress bar gives an estimated time to completion.

Perform in Co-Dx Box Software

i